# **AWSC-2 アカウント登録ガイド**

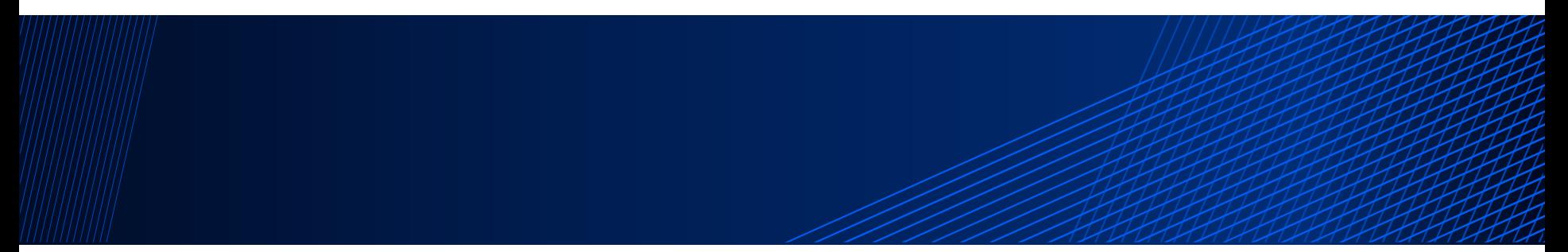

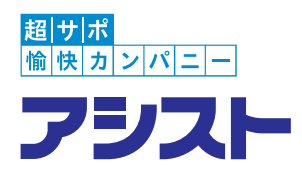

#### **株式会社アシスト NORENサポートセンター**

**文書管理番号:69330-2023-0001**

## **本資料について**

本資料は、アシストサポートセンターの新お問合せシステム AWSC-2のアカウント登録の方法をまとめた簡易ガイドです。 主に、NOREN製品のお客様、パートナー様向けに作成しています。 AWSC-2のアカウントは、今後、問合せの手段を問わず、 サポートセンターをご利用時に必要になります。

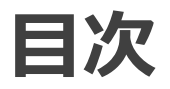

- **1. サポートIDとは**
- **2. AWSC-2のアカウントとは**
- **3. サポートID管理者とは**
- **4. サポートID管理者のアカウント申請方法**
- **5. サポート問合せ利用者アカウントの申請方法**
- **6. サポートID管理者/サポート問合せ利用者アカウントの一括申請方法**
- **7. サポート問合せ利用者アカウントの利用停止申請方法**

## **1.サポートIDとは**

サポートIDとは、プロダクトサポート契約に紐づくIDで、 サポートのお問合せを行う際に必要となるIDです。

- **□** 製品ごと (NOREN Content Server/NOREN Deploy Server/陣)に 別々のサポートIDが用意されています。
- 環境ごと(本番環境/検証環境/開発環境/etc)に 別々のサポートIDが用意されています。

サポートセンターに問合せする際は、**事象発生環境に合ったサポートID**で問合せを行ってください。

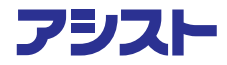

## **2.AWSC-2のアカウントとは**

アシストサポートセンターの新問合せシステム、**AWSC-2**では、 **AWSC**でご利用のAIDはご利用になれません。 新たに**AWSC-2**用のアカウントが必要となります。 AWSC-2のアカウントは、今後、問合せの手段を問わず、サポートセンターをご利用時に必要になります。

AWSC-2ログイン画面 <https://ashisuto.my.site.com/awsc2>

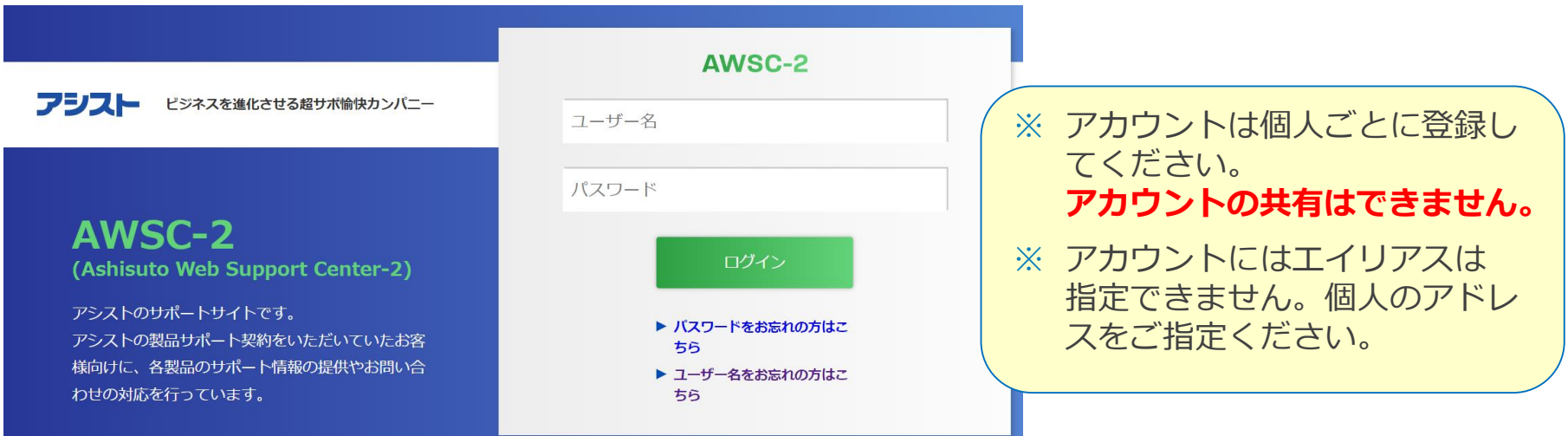

#### アシスト

#### **3.サポートID管理者とは**

**AWSC-2**では、サポートIDごとにお客様のID管理者を立てていただきます。

役割としては、該当のサポートIDで問合せ可能なメンバー(サポートお問合せ利用者)の 追加/利用停止の管理をお願い致します。

サポートID管理者は、基本的に、**プロダクトサポート契約のお問合せ会社様**から、 1名設定してください。

サポートID管理者のアカウントでは、以下の機能がご利用可能です。

- サポートお問合せ利用者の追加申請/利用停止申請
- サポートお問合せ
- FAQ確認

対して、サポートお問合せ利用者のアカウントでは、以下の機能が利用可能です。

- サポートお問合せ
- FAQ確認

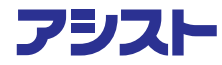

**3.サポートID管理者とは**

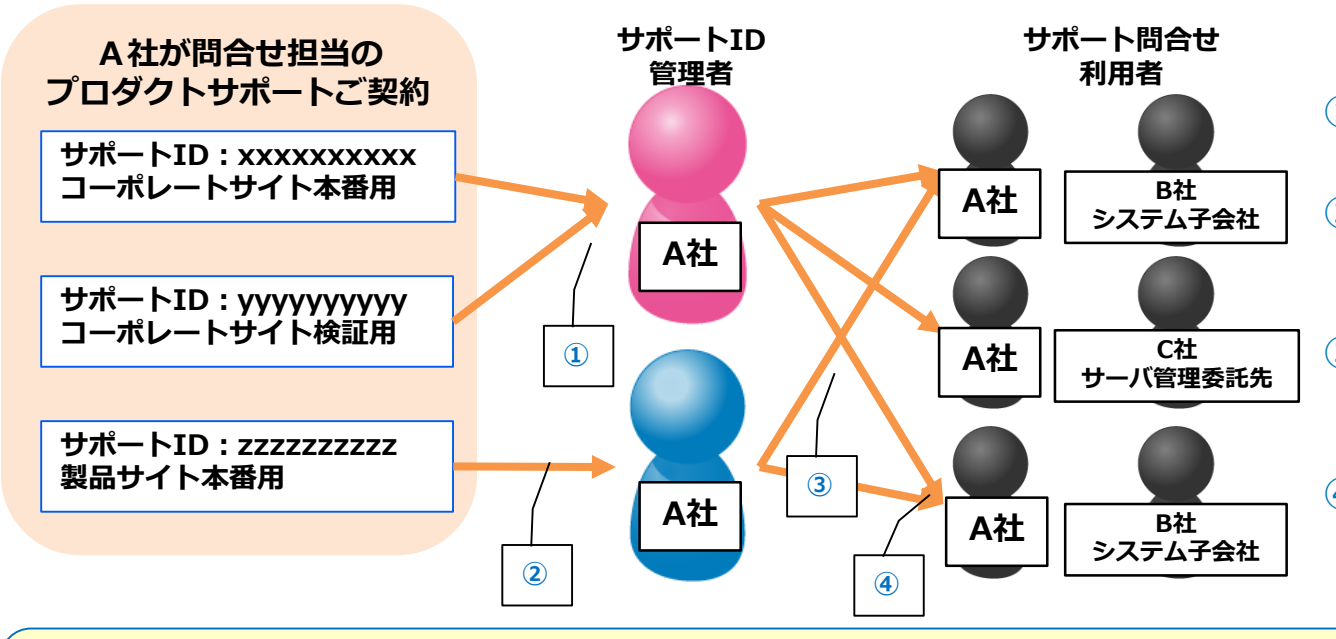

- ① 1名で複数のサポートID 管理者になることが可能
- ② サポートIDでサポートID 管理者を分けることも 可能
- ③ サポートID管理者が、 サポート問合せ利用者の IDを申請
- ④ 1名で複数のサポートID での問合せが可能

**サポート問合せ利用可能な、プロダクトサポート外の会社は、以下のようなケースを想定。 サポートID管理者様からの申請を受け、アカウントを発行します。**

- **プロダクトサポート契約会社と資本関係にあるシステム子会社(代理問合せ)**
- **プロダクトサポート契約会社からサーバ管理を委託されている会社**

## **4.サポートID管理者のアカウント申請方法**

#### サポートID管理者アカウント申請ページ:

<https://www.ashisuto.co.jp/support/awsc2/detail/AWSC2-shinsei.html>

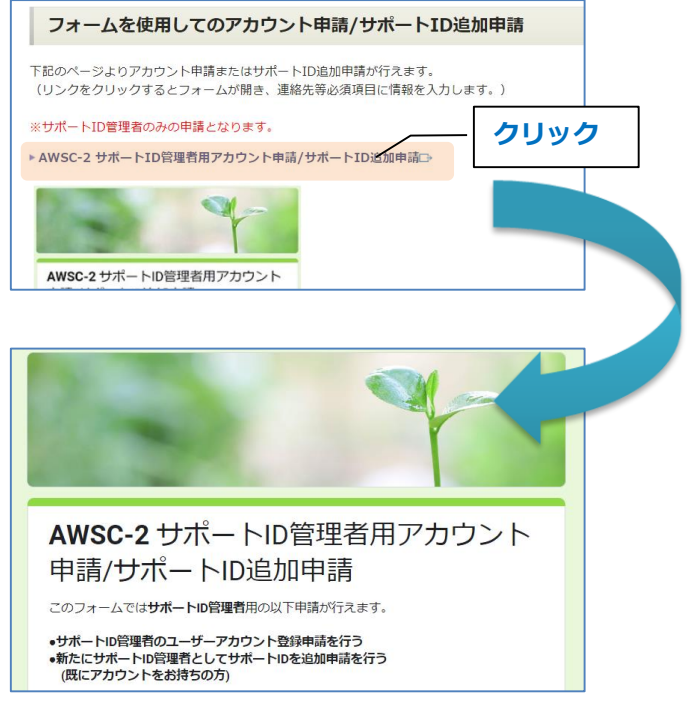

※ 既にお持ちのAWSC-2アカウントに、 追加でサポートIDを申請する場合も、 同じフォームをご利用ください。

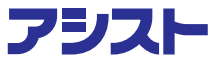

## **4.サポートID管理者のアカウント申請方法**

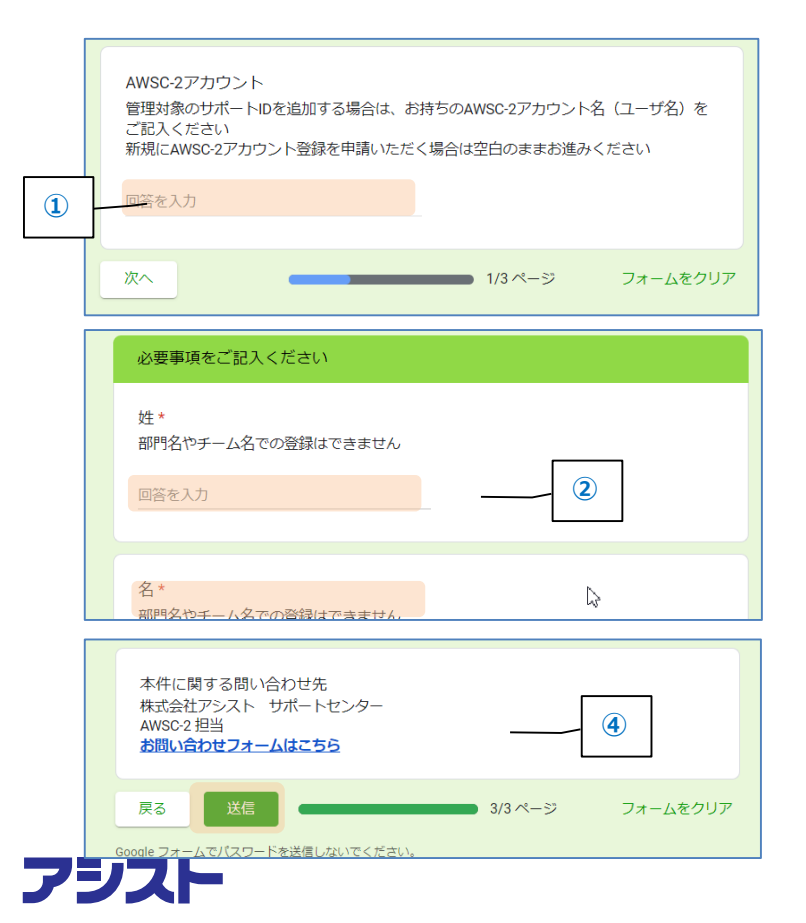

- ① 既にAWSC-2アカウントをお持ちで、 サポートID追加の場合のみ記載
- ② 必要事項を全て入力(2/3、3/3ページ)
- ③ [送信]ボタンをクリック

- ※ 確認画面は表示されませんので、内容をご 確認の上、[確認]ボタンをクリックしてく ださい。
- ※ 申請後、1営業日中を目処にご案内予定で すが、申請が重なるとお時間を頂く場合が あります。

**は、** 

## **5.サポート問合せ利用者のアカウント申請方法**

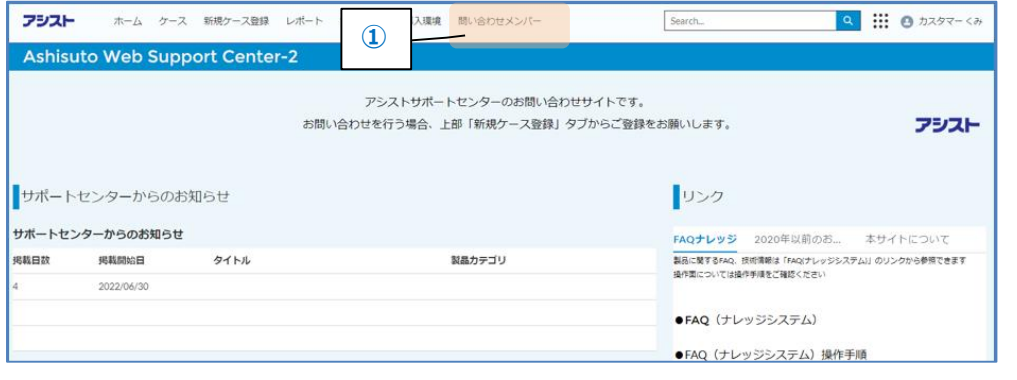

① サポートID管理者でログインし、 [問合せメンバー]をクリック

② [追加申請依頼]をクリック

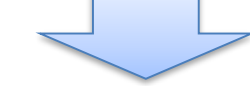

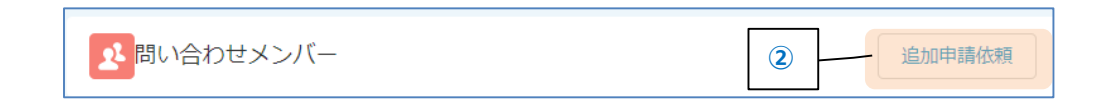

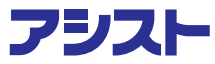

## **5.サポート問合せ利用者のアカウント申請方法**

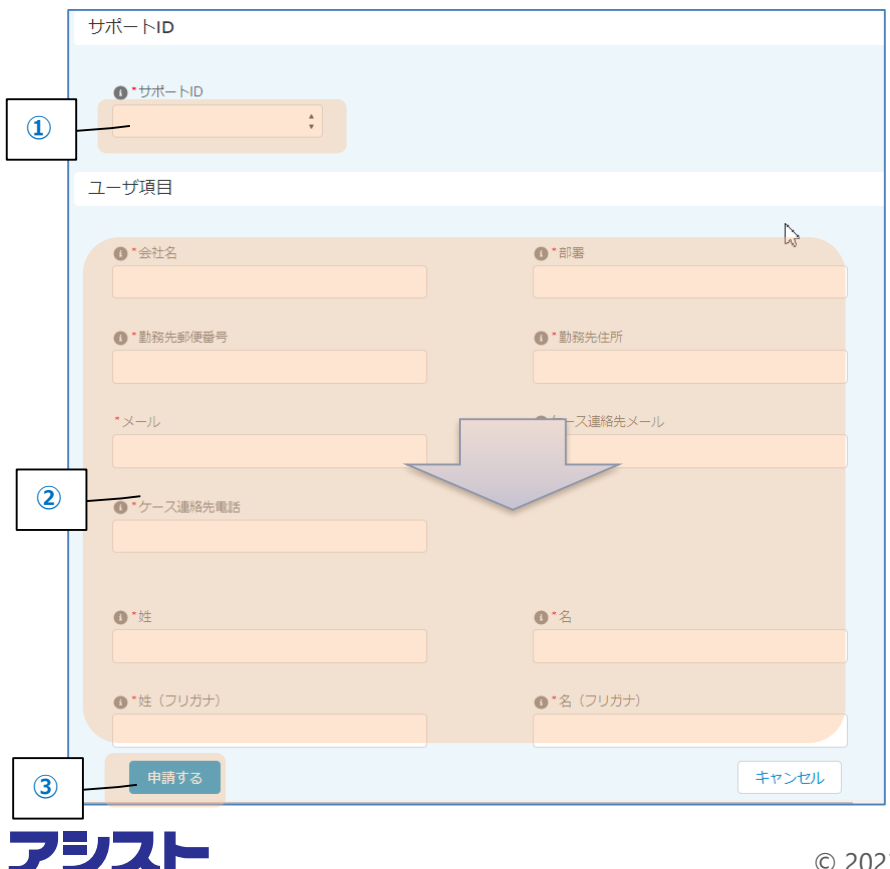

- ① サポートIDを選択
- ② 問合せ利用者の情報を入力(※)
- ③ [申請する]をクリック

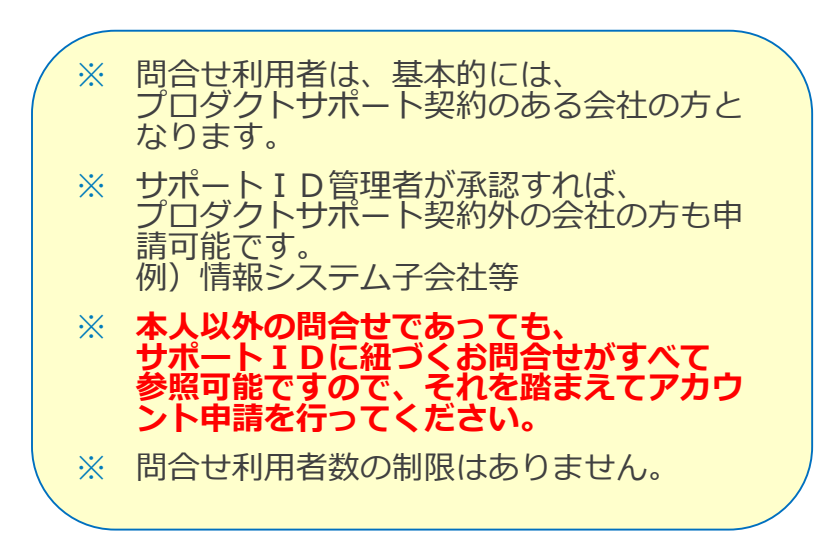

#### **6.サポートID管理者/サポート問合せ利用者 アカウントの一括申請方法**

サポートID管理者アカウント申請ページ:

<https://www.ashisuto.co.jp/support/awsc2/detail/AWSC2-shinsei.html>

#### 申請シートを使用しての複数アカウント/複数サポートIDの申請

複数のサポートIDを申請する場合、またサポートID管理者と複数利用者を一度に申請する場合、下記に掲載のシートをご 利用いただくことで申請情報入力のお手間が省けます。

申請シートをダウンロードして必要項目を記入し、メールにて弊社に送信いただければ申請を承ります。 記入方法の詳細につきましてはこちら

#### ※サポートID管理者、利用者の複数人の申請が可能です

▶ アカウント登録/サポートID追加お申込みシート

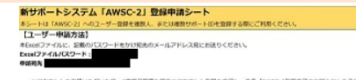

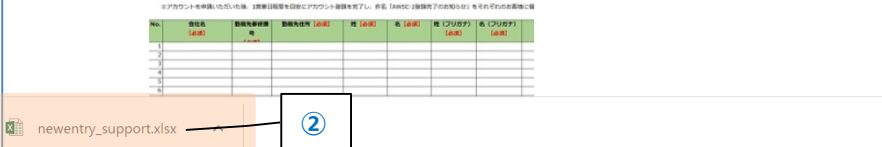

- ① [アカウント登録/サポートID追加お申込み シート]をクリック
- ② ダウンロードされるファイルを開く

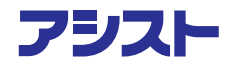

**①**

#### **6.サポートID管理者/サポート問合せ利用者 アカウントの一括申請方法**

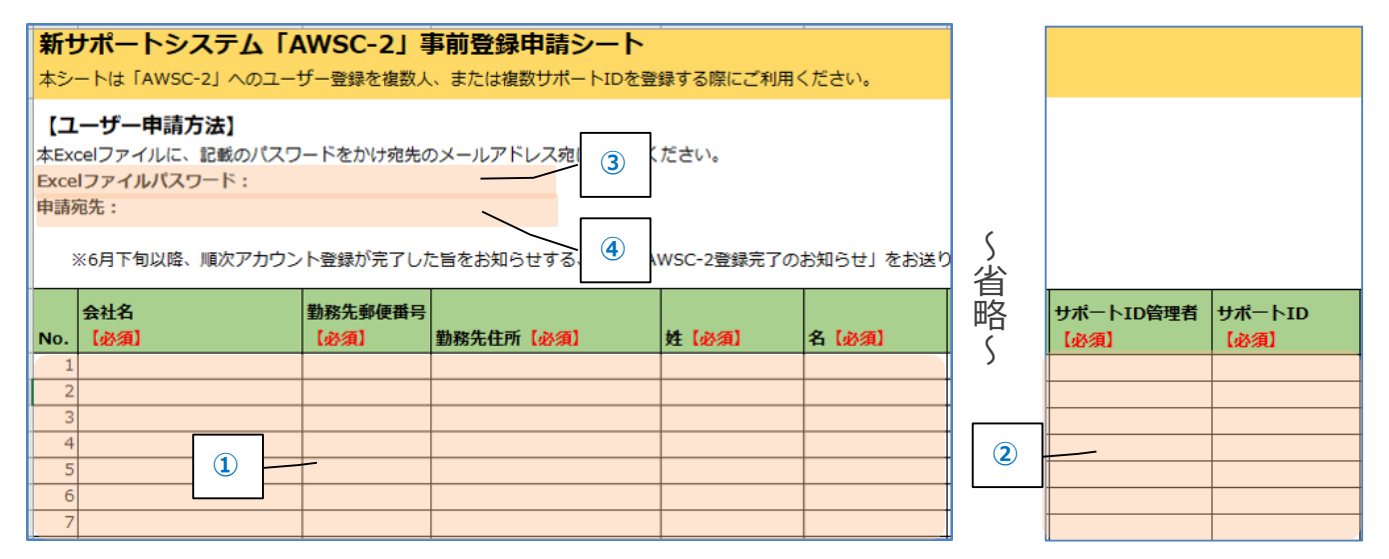

- ① 記入例を参照し、必要事項を入力
- ② サポートID管理者には「○」を入力
- ③ 指定されたパスワードでファイルを保存
- ④ 「申請宛先」に記載されたメールアドレスに送付

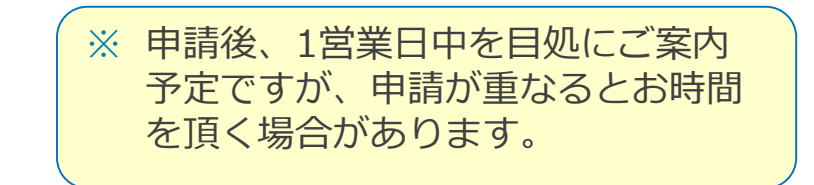

#### アシスト

#### **7.サポート問合せ利用者アカウントの 利用停止申請方法**

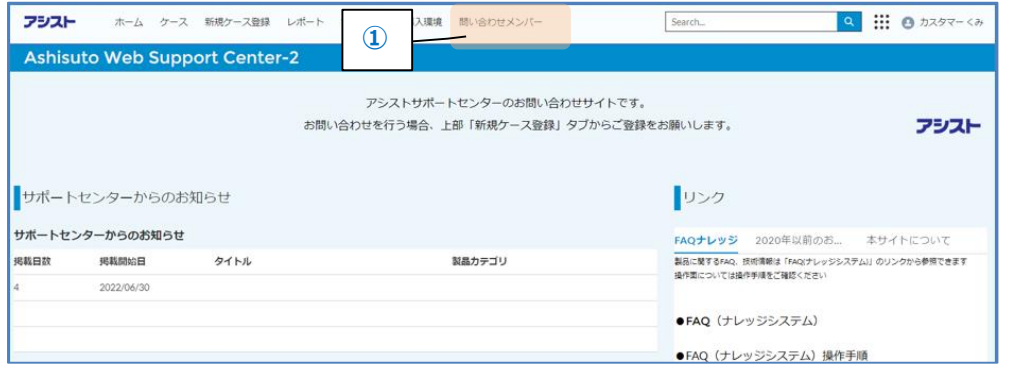

① サポートID管理者でログインし、 [問合せメンバー]をクリック

② 利用停止するアカウントの▼をクリック ③ [編集]をクリック

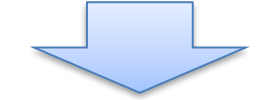

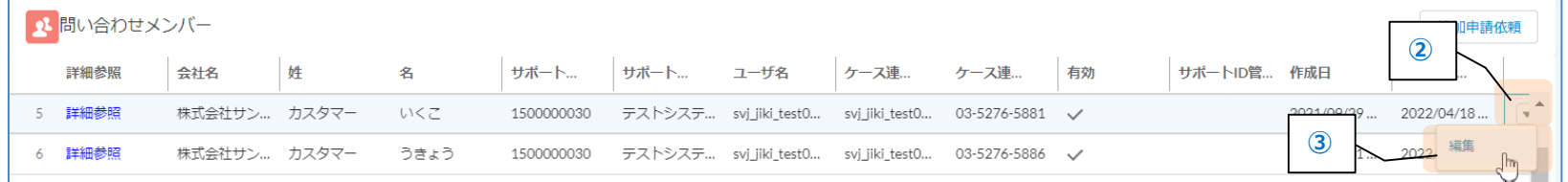

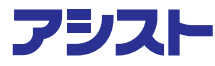

#### **7.サポート問合せ利用者アカウントの 利用停止申請方法**

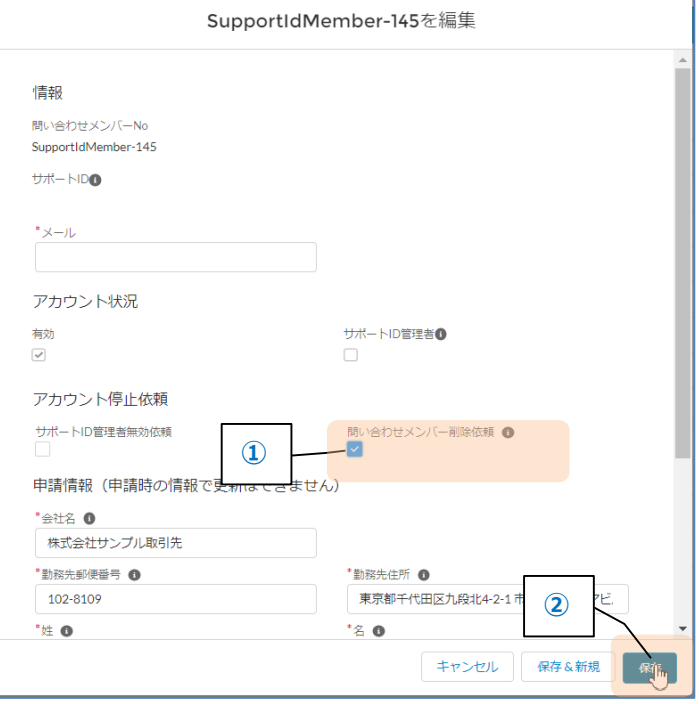

- ① 「問合せメンバー削除依頼」をチェック
- ② [保存]をクリック

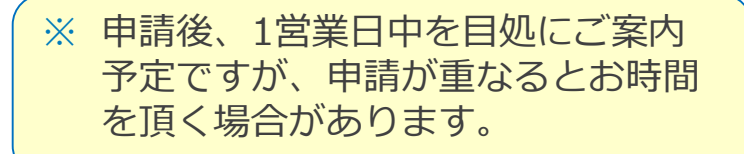

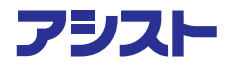

# **AWSC-2をお問合せや 技術情報確認にご活用ください。 <https://ashisuto.my.site.com/awsc2>**

**更新日:2023年1月10日**

**株式会社アシスト NORENサポートセンター**

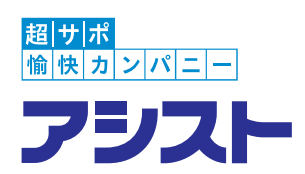